#### Lecture 10 - Python Graphical User Interface(GUI)

Guiliang Liu

The Chinese University of Hong Kong, Shenzhen

CSC-1004: Computational Laboratory Using Java Course Page: [\[Click\]](https://guiliang.github.io/courses/cuhk-csc-1004/csc_1004.html)

K ロ ▶ K 레 ▶ K 회 ▶ K 회 ▶ 시 회 ▶ 이 회 게 이익만

Tkinter is the inbuilt Python module that is used to create GUI applications. It is one of the most commonly used modules for creating GUI applications in Python.

- Simple and easy to work with.
- No installation.
- Object-oriented interface.

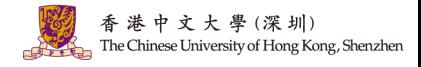

K ロ > K 個 > K 경 > K 경 > 시 경

Fundamental structure of tkinter program:

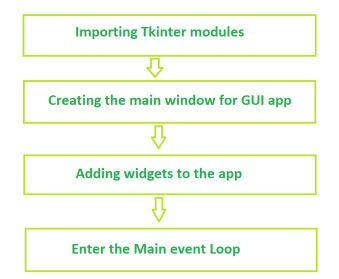

Widgets in Tkinter are the elements of the GUI application that provide various controls to users to interact with the application. 香港中文大學(深圳) The Chinese University of Hong Kong, Shenzhen

 $2/7$ 

 $QQQ$ 

 $A \cap B \rightarrow A \cap B \rightarrow A \cap B \rightarrow A \cap B \rightarrow A \cap B$ 

An example project of tkinter:

from tkinter import \*

```
root = Tk()
```

```
frame = Frame(root)
```
frame.pack()

```
button = Button(from, text = 'Geek')
```

```
button.pack()
```
root.mainloop()

- 1. Create root window.
- 2. Create frame inside root window and call geometry method.
- 3. Create button inside frame which is inside root.
- 4. Call Tkinter event loop.

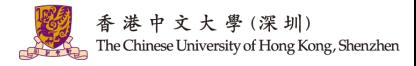

. . . . <del>.</del> . . . . . .

 $2/7$ 

つへい

An example project of tkinter:

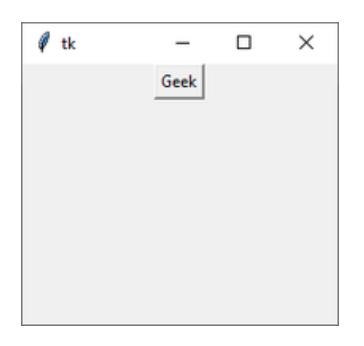

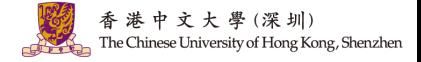

メロメ メ御 トメ ミメ メ ミメー

 $2/7$ 

 $299$ 

目

#### Widgets in Tkinter

Widgets in Tkinter are the elements of the GUI application that provide various controls

to users to interact with the application. The core widget classes are:

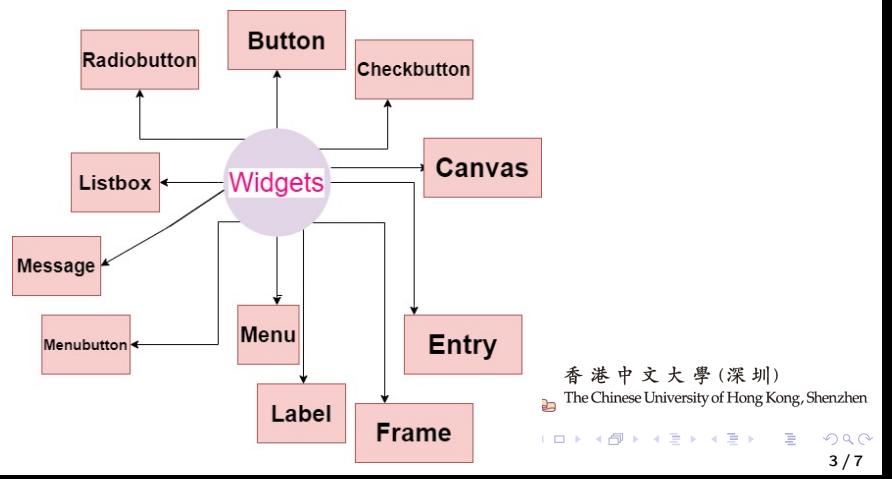

### Widgets in Tkinter

Geometry Management. Creating a new widget doesn't mean that it will appear on the screen. To display it, we need to call a special method:

- pack(): The Pack geometry manager packs widgets in rows or columns.
- grid(): The Grid geometry manager puts the widgets in a 2-dimensional table.
- place(): The Place geometry manager allows you explicitly set the position and size of a window, either in absolute terms, or relative to another window.

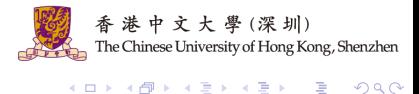

 $3/7$ 

 $\Omega$ 

The Canvas widget lets us display various graphics on the application. It can be used to draw simple shapes to complicated graphs. We can also display various kinds of custom widgets according to our needs.

 $C =$  Canvas(root, height, width, bd, bg, ..)

- root  $=$  root window.
- height  $=$  height of the canvas widget.
- width  $=$  width of the canvas widget.
- $bg = background colour for canvas.$
- $\bullet$  bd  $=$  border of the canvas window.

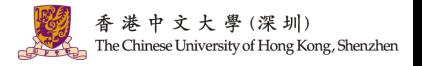

イロト イ押 トイヨ トイヨト

Some common drawing methods:

from tkinter import \* root  $= Tk()$  $C =$  Canvas(root, bg="yellow", height=250, width=300)  $line = C.create$  line(108, 120, 320, 40, fill="green")  $\text{arc} = \text{C}.\text{create} \text{arc}(180, 150, 80, 210, \text{start}=0, \text{extend}=220, \text{fill}=" \text{red}"]$ oval = C.create rectangle(80, 30, 140, 150, fill="blue") C.pack() mainloop() (深 圳) The Chinese University of Hong Kong, Shenzhen

イロメ イ押 トイヨ トイヨメ

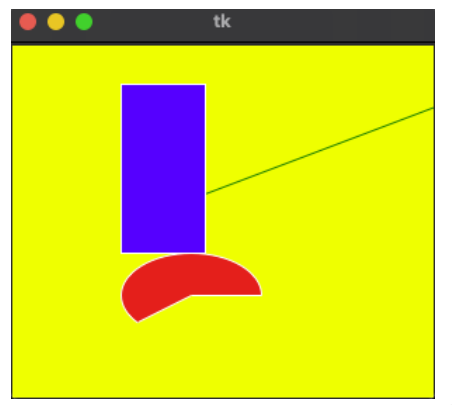

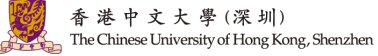

メロトメ 伊 トメ 君 トメ 君 トー  $299$ 目  $4/7$ 

```
from tkinter import *
root = Tk()canvas = \text{Canvas}(\text{root}, \text{bg} = \text{ "black", height} = 250, \text{ width} = 300)cell size = 20snake = [(100, 100), (80, 100), (60, 100), (40, 100), (40, 80)]food = (40, 40)for x, y in snake:
   canvas.create rectangle(x, y, x + cell size, y + cell size, fill='green')
canvas.create rectangle(food[0], food[1], food[0] + cell size, food[1] + cell size,
fill='red')香港中文大學(深圳)
canvas.pack()
                                                                                 University of Hong Kong, Shenzhen
mainloop()
                                                                       K ロ > K 個 > K 코 > K 코 > H 코
                                                                                                 20404 / 7
```
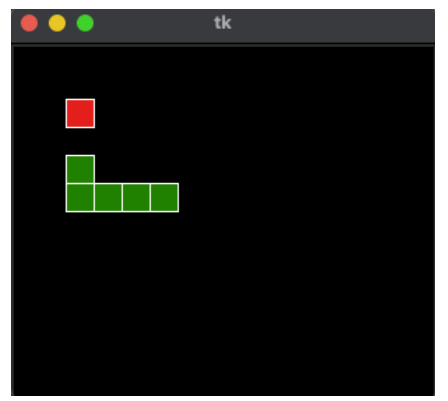

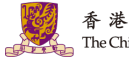

香港中文大學(深圳) The Chinese University of Hong Kong, Shenzhen

メロトメ 伊 トメ 君 トメ 君 トー  $299$ 目  $4/7$ 

The binding function is used to deal with the events. We can:

- bind Python's functions and methods to an event.
- bind Python's functions to any particular widget.

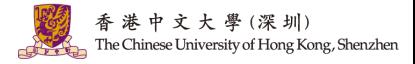

メロトメ 御 トメ 君 トメ 君 ト  $QQ$ 5 / 7

Binding mouse movement with tkinter Frame.

```
from tkinter import *
from tkinter.ttk import *
root = Tk()root.geometry('200x100')
def enter(event):
   print('Button-2 pressed at x = % d, y = % d"% (event.x, event.y))frame1 = Frame(root, height = 100, width = 200)frame1.bind('<Enter>', enter)
frame1.pack()
                                                                           University of Hong Kong, Shenzhen
mainloop()
```
Binding Mouse buttons with Tkinter Frame.

```
from tkinter import *
from tkinter.ttk import *
root = Tk()root.geometry('200x100')
def double click(event):
    print('Double clicked at x = % d, y = % d'% (event.x, event.y))frame1 = Frame(root, height = 100, width = 200)frame1.bind('<Double 1>', double_click)
frame1.pack()
                                                                          University of Hong Kong, Shenzhen
mainloop()
```
What's the difference between events "<Double 1>", "<Double-Button-1>" and "<Double-Button>"?

<Double 1> and <Double-Button-1> capture only the left click.

<Double-Button> captures both all the (left and right) clicks.

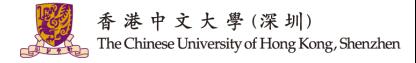

Binding keyboard buttons with the root window.

```
from tkinter import *
```
from tkinter.ttk import \*

```
def key_press(event):
```

```
if event.keysym in ['Left', 'Right', 'Up', 'Down']:
```

```
direction = event.keysym
```

```
print(direction, 'is pressed')
```

```
root = Tk()
```

```
root.geometry('200x100')
```

```
root.bind('<Key>', key_press)
```
mainloop()

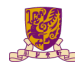

Tkinter provides a variety of built-in functions to develop interactive and featured GUI.

• The after() function is also a universal function that can be used directly on the root as well as with other widgets. The function will be run after ms milliseconds.

 $after(parent, ms, function = None, *args)$ 

• The destroy() function is a universal widget method i.e we can use this method with any of the available widgets as well as with the main tkinter window.

widget object = Widget(parent, command = widget class object.destroy)

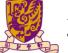

```
after() and destroy() functions in Tkinter
from tkinter import Tk, mainloop, TOP
from tkinter.ttk import Button
from time import time
root = Tk()button = Button(root, text = 'Geeks')button.pack(side = TOP, pady = 5)
print('Running...')
start = time()root.after(5000, root.destroy)
mainloop()
                                                                香港中文大學
                                                                            (深圳)
end = time()Jniversity of Hong Kong, Shenzhen
print('Destroyed after % d seconds' % (end-start))
                                                              K ロメ R 優 시 X ミメ R ミト
                                                                                     \Omega6/7
```
What's the role of .after() and .destroy() functions in the Snanke Game?

```
A short example:
def update ui():
   snake = [(\text{snake}[0][0] + \text{cell size}, \text{snake}[0][1])] + \text{snake}[-1]canvas.delete('all')
   for x, y in snake:
      canvas.create rectangle(x, y, x + cell size, y + cell size, fill='green')
   root.after(500, update ui)
root.after(500, update_ui)
Check the complete example code named "after_snake_canvas_example.py"!
```
Can we replace ".after()" with other functions? for example, the "while" loop and the "time.sleep()" function

- Tkinter's GUI runs in a single thread, and long-running operations can cause the GUI to become unresponsive.
- Using .after() allows the Tkinter main loop (mainloop()) to continue running and keep the interface responsive by processing events and updating the GUI between the scheduled calls.

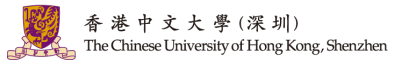

K ロ ▶ K 個 ▶ K 로 ▶ K 로 ▶ - 로 - Y Q Q Q

Replacing .after() with a while loop is generally not advisable for several reasons:

- Blocking the Main Loop: A while loop in the main thread of a Tkinter application will block the main event loop (mainloop()), which is responsible for processing user interactions, drawing the GUI, and handling events.
- Lack of Proper Timing: Implementing a timing mechanism in a while loop (e.g., using time.sleep()) to mimic .after() would still block the thread during the sleep time and won't allow for GUI updates or event processing.

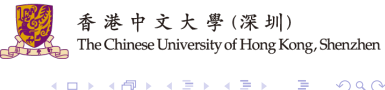

6 / 7

 $QQQ$ 

## Question and Answering (Q&A)

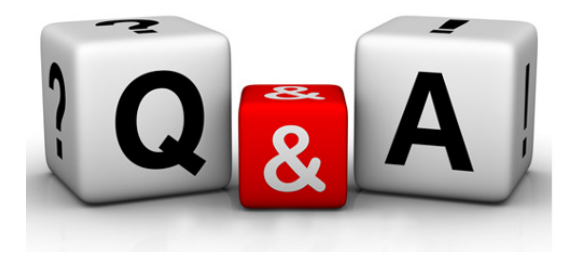

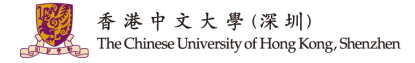

メロメ メ御 メメ きょくきょう 差  $299$  $7/7$